### **Process Summary**

# **Front End AP Architecture**

### **Process Overview**

### **1. Capture**

- a. Documents are scanned using batch scan.
- b. Attachments are extracted from emails.
- c. Documents are imported from directories.

#### **2. FlexiCapture**

- a. Documents are sent to recognition in order to extract invoice header and line item information.
- b. If a document is not recognized, a document definition will need to be created by an administrator.
- c. OCR data is verified by the operator and validated against a data source if available.
- d. Document PDF and XML metadata are exported.
- e. Document is indexed using the XML metadata and the document definition XSL to create the folder hierarchy and document name.

### **3. Workflow Service**

- a. Based on the index metadata, the document is assigned to the appropriate user or group.
- b. If no matching search criteria is found, the document is assigned to the AP Admin group.
- c. An email notification will be sent to the user when work is assigned.

### **4. AP Approval**

- a. A list of assigned documents for the user or group is obtained.
- b. Document is reviewed and metadata is entered if necessary.
- c. If approved, the document is assigned to the next approver based on the adapter workflow configuration.
- d. If rejected, the document is assigned back to the previous approver.
- e. If necessary, the document can be manually assigned to another user or group.

### **5. Axiom Export**

- a. A list of completed invoices are obtained.
- b. Invoice header and line item information are exported to the Axiom Progress database.

### **AP Approval Overview**

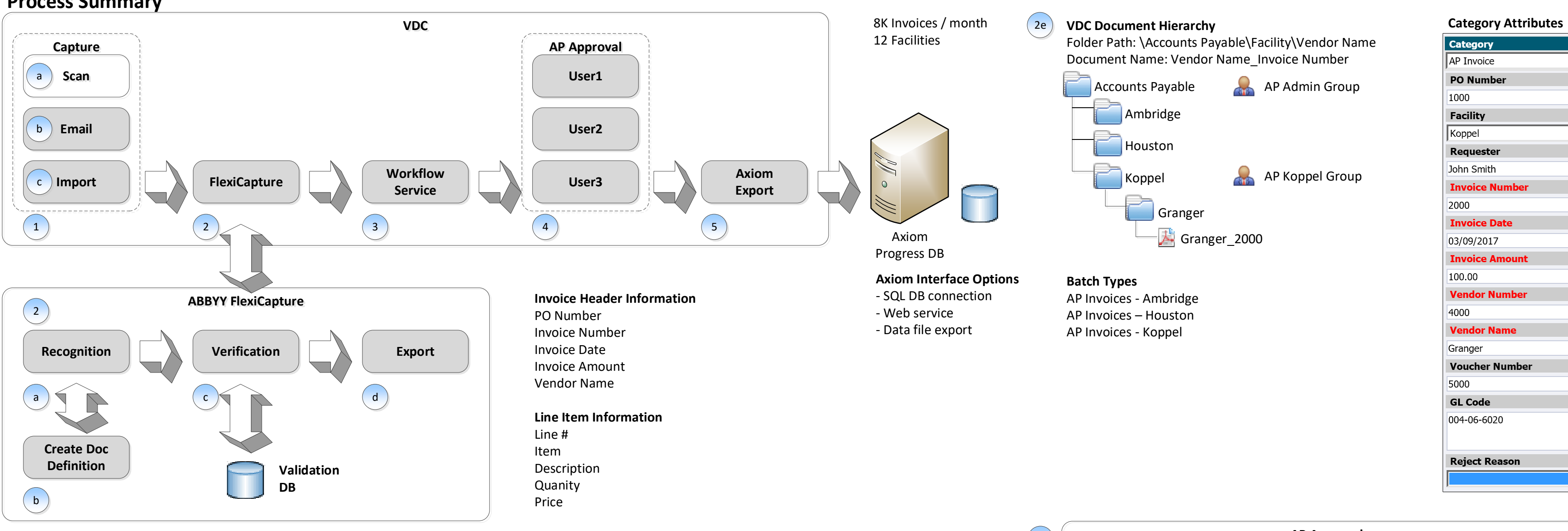

- 1. Based on the PO number, invoice is assigned to the requestor.
- a. If approved by the requestor, the invoice is assigned to the receiver for the facility. b. If rejected, the invoice is assigned to the AP Admin group.
- 2. Once the items are received, a voucher number is generated.
- a. If approved, the invoice is completed.
- b. If there is a discrepancy, the invoice is rejected and assigned to the AP Admin group.
- 3. AP Admin group reviews the invoice and investigates if necessary.
- 4. If non PO is detected (Blanket PO), invoice is assigned to AP Admin group.
- 5. If exception occurs such as an unmatched PO, invoice is assigned to AP Admin group.

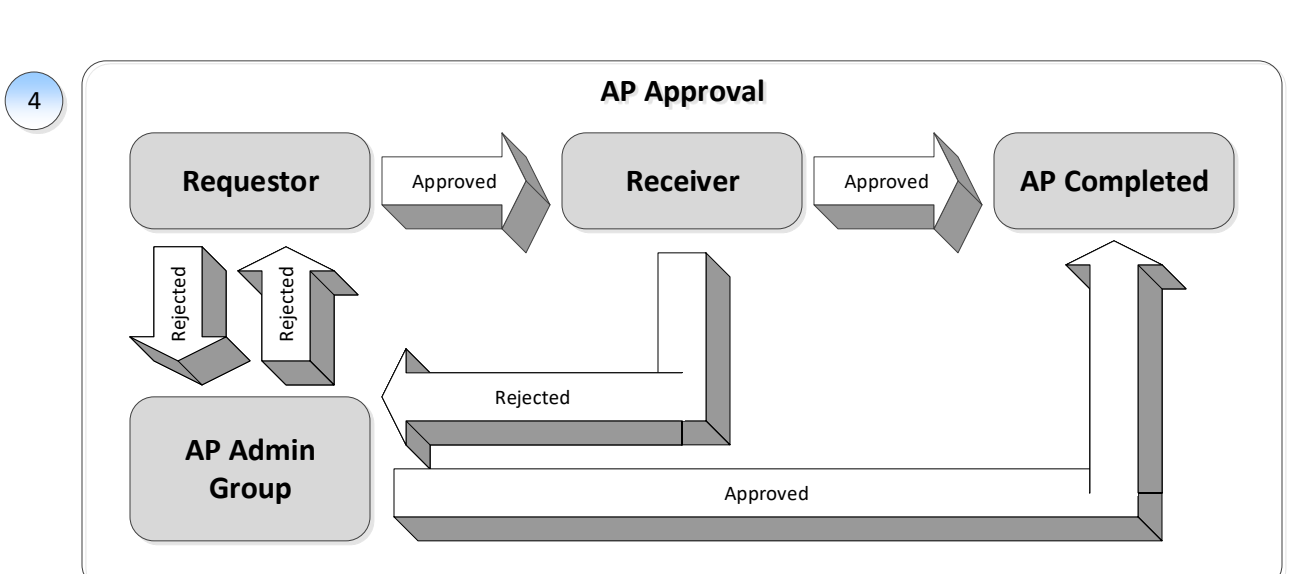

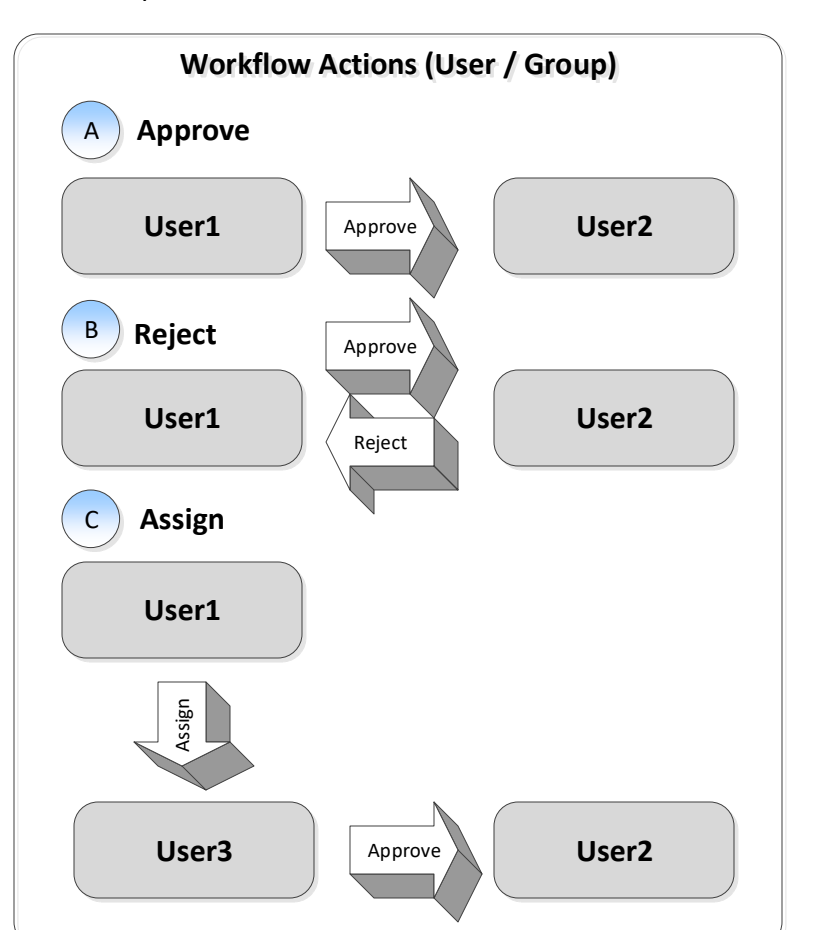

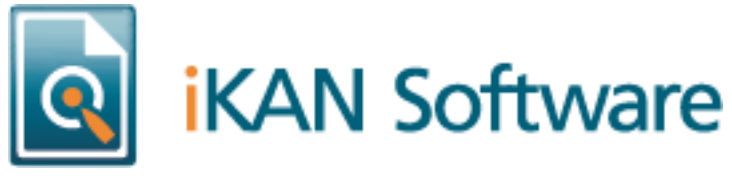

 $\boxed{\checkmark}$ 

 $\overline{|\mathbf{v}|}$ 

Copyright iKAN Software 2017

## **Process Summary**

#### **VDC Document Hierarchy**  $(4b)$

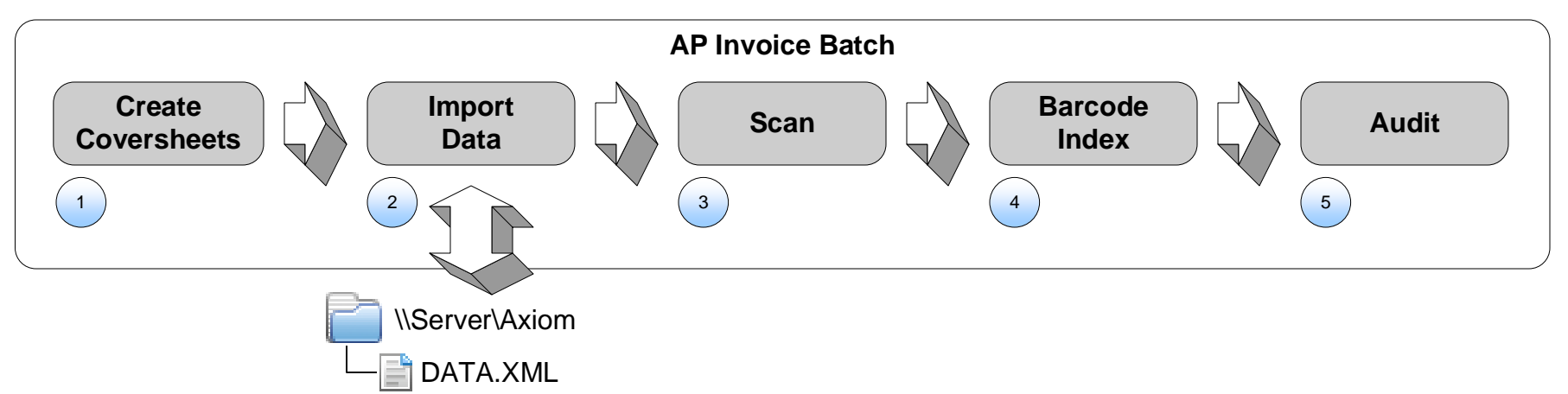

Folder Path: \Accounts Payable\Facility\Vendor Name Document Name: Vendor Name\_Invoice Number

### **Category Attributes**

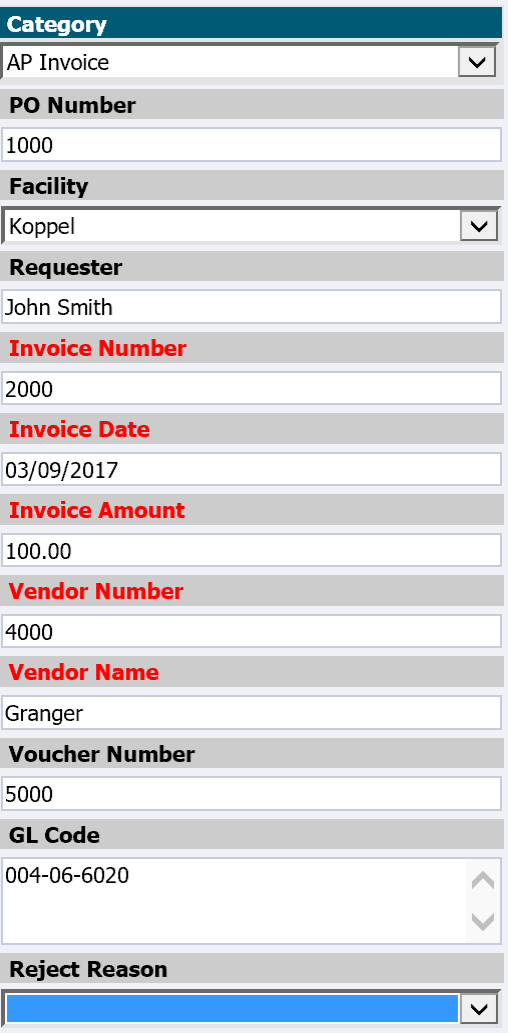

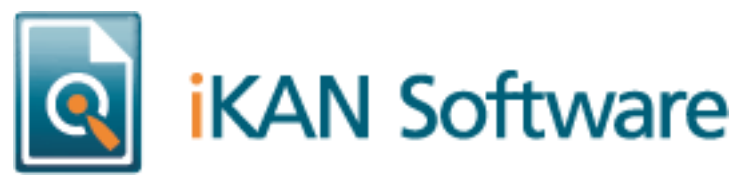

### **Batch Types**

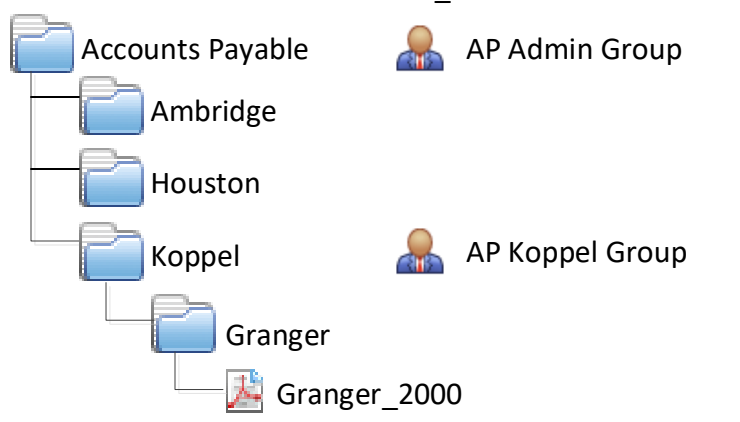

AP Invoices - Ambridge AP Invoices – Houston AP Invoices - Koppel

### **Process Overview**

- **1. Create Coversheets**
	- a. Coversheets with barcodes are created.
	- b. Metadata XML is created for each coversheet that is printed.

### **2. Import Data**

AP metadata XML from Axiom is parsed and imported into the AXIOM\_INVOICE table.

### **3. Scan**

- a. Coversheets are interleaved between the documents.
- b. AP Invoice batch type for the facility is selected.
- c. Documents are scanned and automatically separated using the barcodes.

### **4. Barcode Index**

- a. Barcode is used to obtain the document metadata.
- b. Metadata is used to index the documents, create the folder hierarchy, and name the document.
- c. Facility group is used to limit permissions to the facility folder.

### **5. Audit**

Invoice ID is associated with the object ID for reporting purposes.

### **AXIOM\_INVOICE** 2

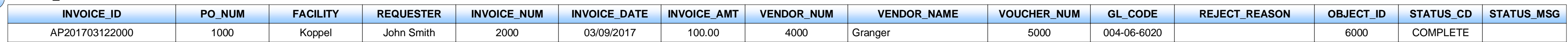

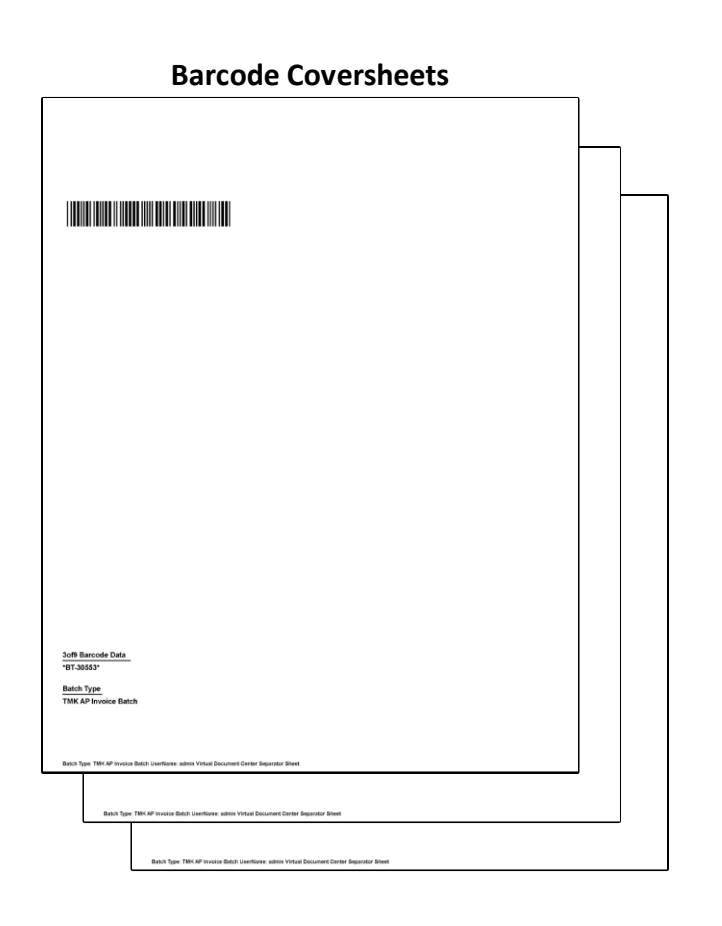

Copyright iKAN Software 2017